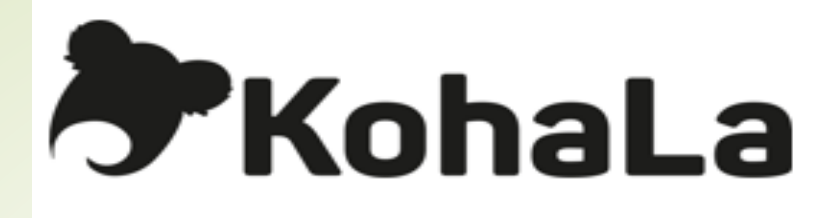

# Module Périodiques Gestion des abonnements et fascicules

Module Périodiques KOHA 2

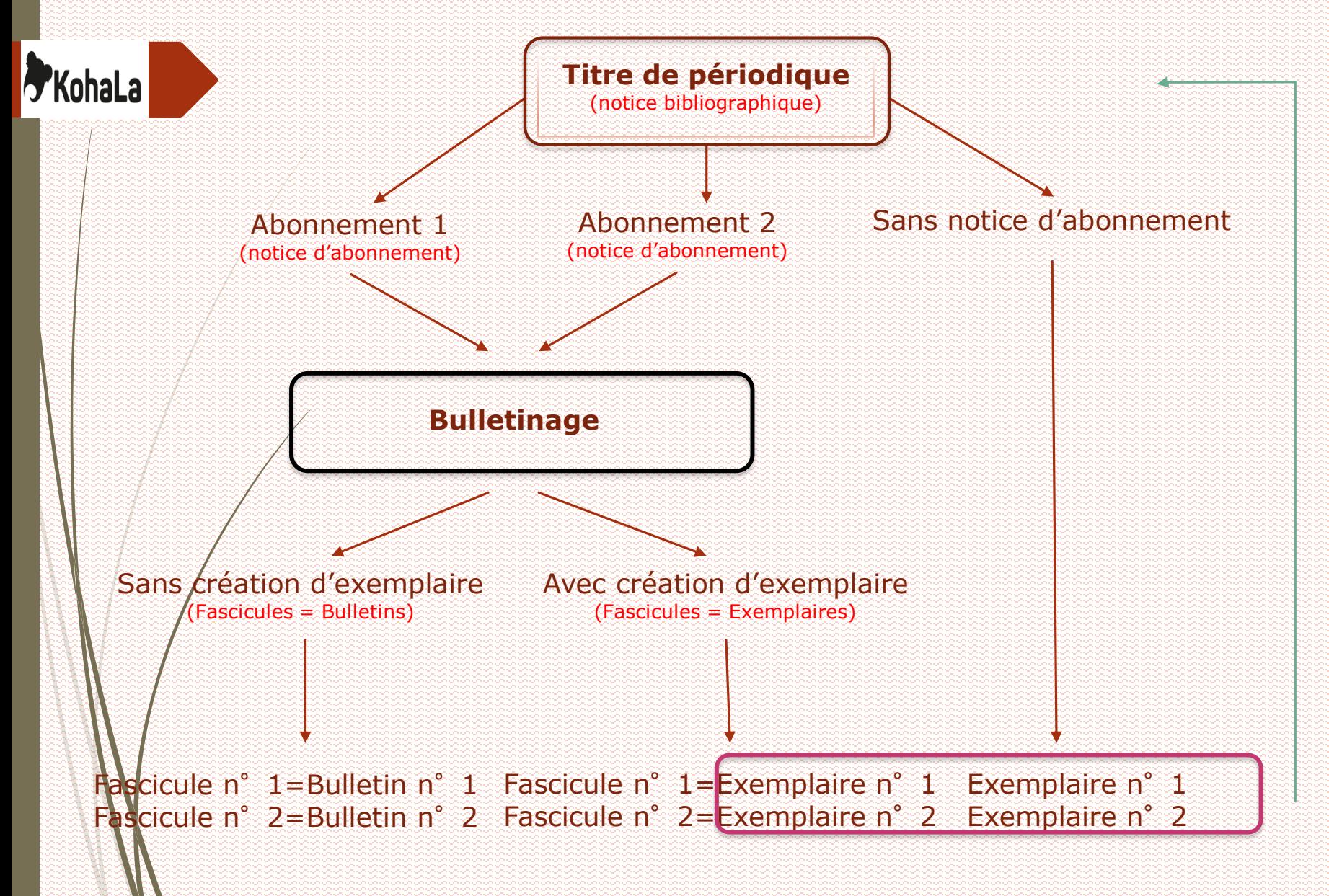

# **Gestion des abonnements**

## **1. Créer un abonnement**

**PKohaLa** 

2 chemins d'accès pour créer un nouvel abonnement :

• « Recherche catalogue » - A partir de la notice bibliographique, cliquer sur l'onglet **Ajouter > Nouvel abonnement**

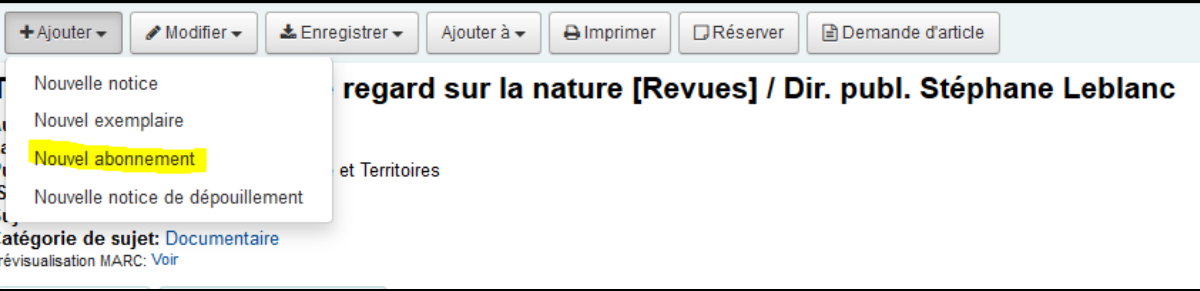

• A partir du module '**Périodiques**', cliquer sur l'onglet '**Nouvel abonnement**' (ne pas lancer de recherche dans ce module, ce sont les abonnements déjà existants et non les notices bibliographiques qui sont alors recherchés ; de même, les sous-titres ne sont pas pris en compte dans la recherche) ; en utilisant ce chemin, le numéro de la notice à laquelle lier l'abonnement ne sera pas renseigné. Il faudra aller le récupérer.

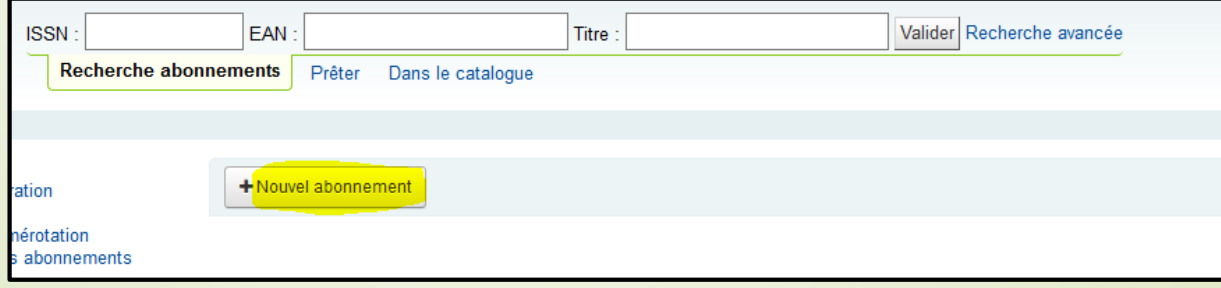

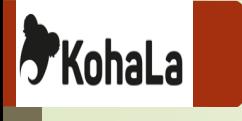

La notice d'abonnement se compose de deux volets : détails de l'abonnement et le paramétrage de la numérotation.

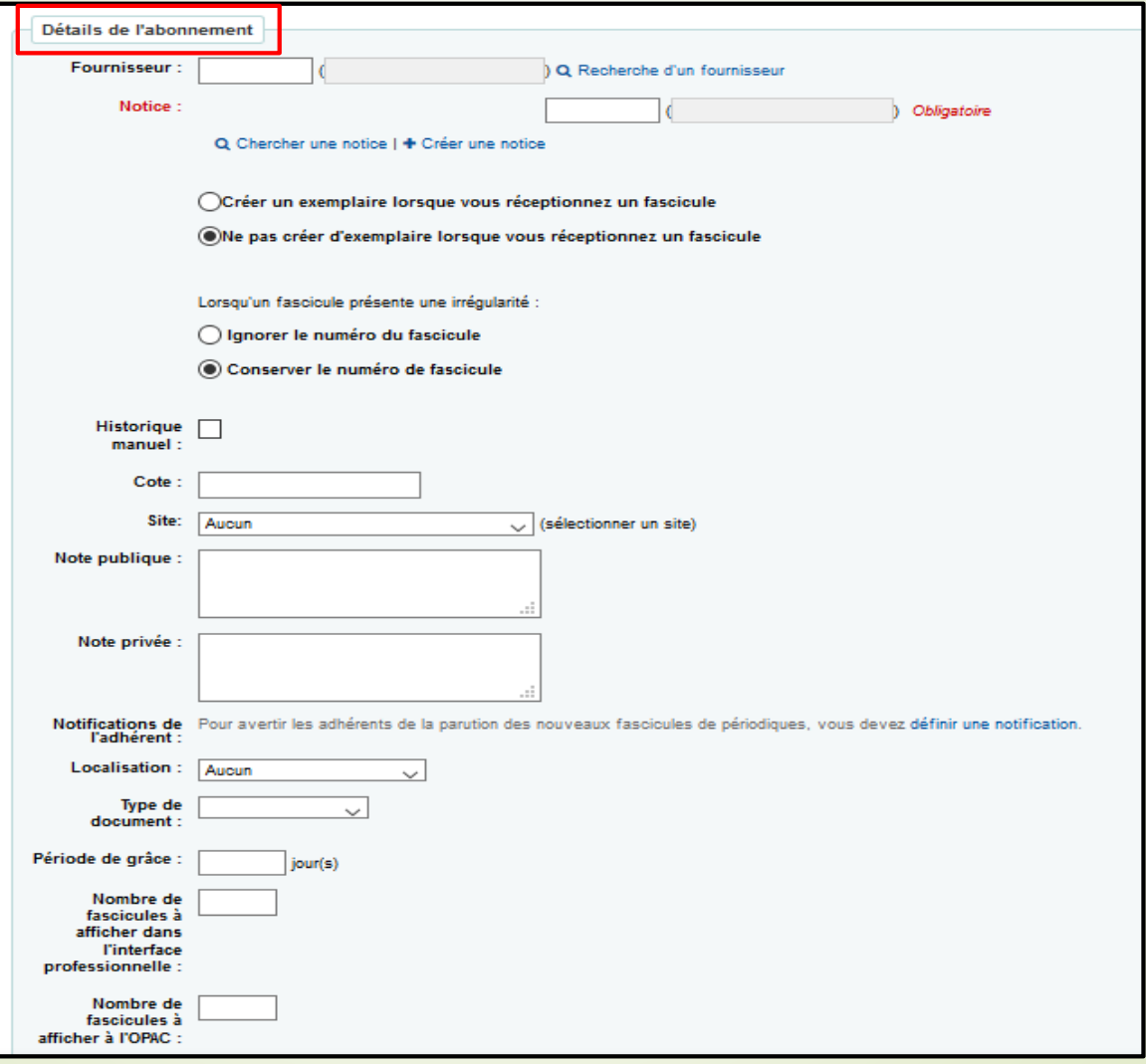

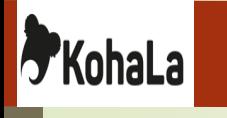

'**Fournisseur**' : non obligatoire, cette information est cependant très importante dans le cas de la gestion des acquisitions avec Koha (envoi automatique des réclamations) ou en cas d'abonnements multiples issus de différentes provenances.

'**Notice**' : numéro de la notice bibliographique [*x.biblionumber]* à laquelle lier l'abonnement.

'**Créer / Ne pas créer de notice d'exemplaire lors de la réception d'un numéro'** : selon le circuit interne de l'établissement, il peut être intéressant de pouvoir exemplariser dans la foulée un nouvel exemplaire ; attention toutefois, le nombre d'exemplaires affichés est limité.

'**Conserver ou pas le numéro de fascicule lorsque celui-ci présente une irrégularité**'

'**Historique manuel**' : la case est décochée par défaut ; elle doit être cochée pour utiliser l'historique manuel.

'**Cote**' : [*subscription.callnumber*] dans le cas où un exemplaire est créé lors du bulletinage, la cote sera incrémentée automatiquement dans le formulaire de saisie.

'**Site**' : [*x.branchcode*] site de rattachement de la collection, la liste proposée dépend des renseignements définis dans Administration > Sites et Groupes.

'**Note privée**' et '**Note publique**' [*subscription internalnotes*] [*subscription.notes*] notes affichées dans les onglets « Abonnements ».

'**Notifications de l'adhérent**' : sélectionne le type de notification utilisée lors du bulletinage d'un nouveau fascicule. A définir au préalable dans *Outils > Adhérents et circulation > Notifications et Tickets.*

'**Localisation**' : [*subscription.location*] dans le cas où un exemplaire est créé lors du bulletinage ; la localisation sera incrémentée automatiquement dans le formulaire de saisie. La liste dépend des *valeurs autorisées* définies dans *LOC*.

'**Période de grâce**' : nombre de jours qui seront ajoutés à la date de livraison avant la bascule automatique du statut du fascicule de « Attendu » à « En retard ». Elle correspond en général à la périodicité de l'abonnement.

'**Nombre de fascicule à afficher à l'intranet / à l'OPAC**' : si le nombre n'est pas renseigné, les valeurs indiquées dans les sysprefs *OPACSerialIssueDisplayCount* (OPAC) et *StaffSerialIssueDisplayCount* (Intranet) seront appliquées.

**A** 

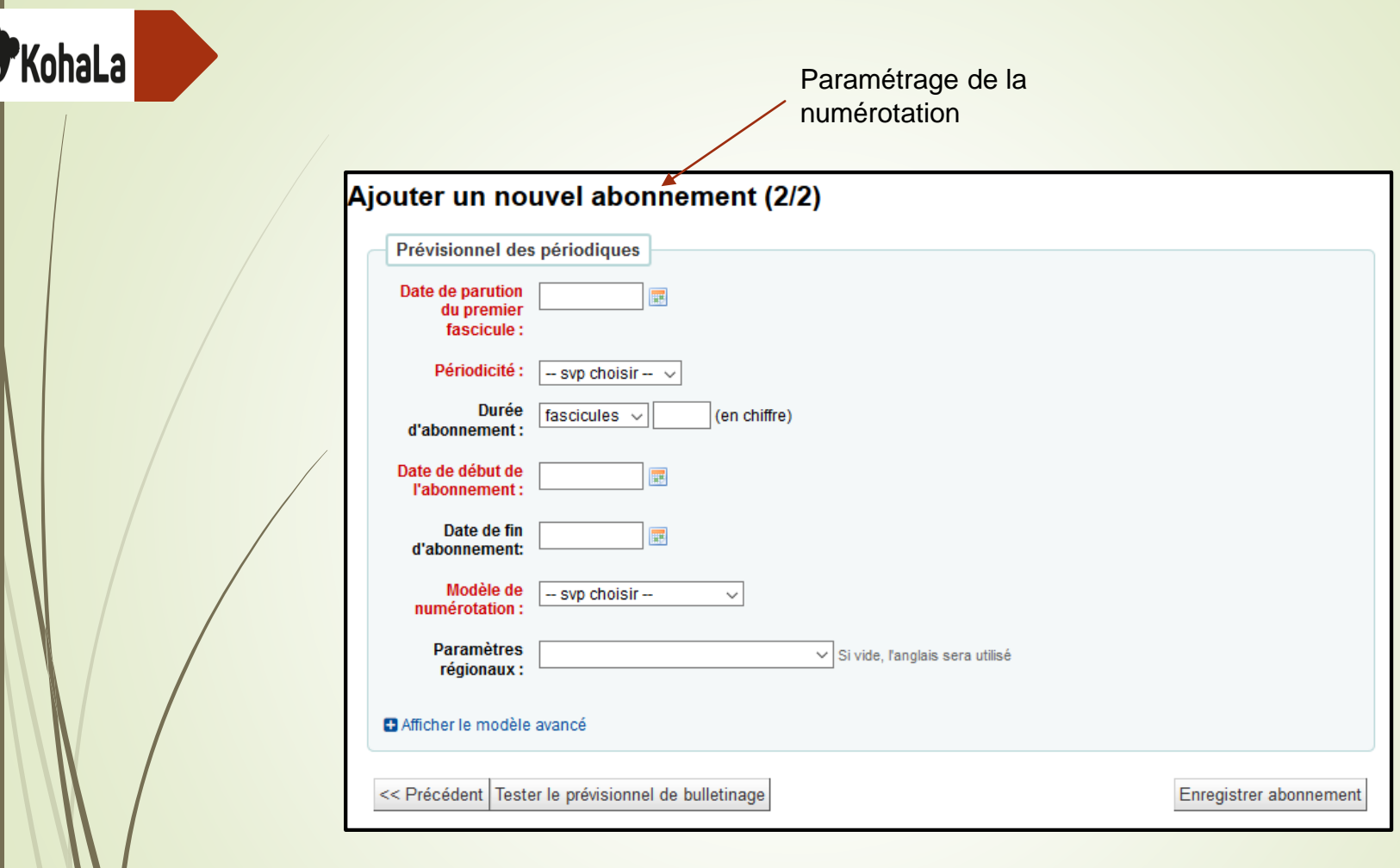

La base de connaissance **Mana** vous permet de sélectionner un modèle d'abonnement de périodique, lors de la création d'un nouvel abonnement (voir support sur l'Architecture et l'administration du module périodiques)

# KohaLa

'**Date de parution du premier fascicule**' : il s'agit de la date du premier numéro à bulletiner. Elle sert de base à la génération de la numérotation et n'est pas modifiable une fois l'abonnement validé. Il faut la choisir avec soin ! En cas de traitement rétroactif, la date est antérieure à la date de début d'abonnement.

'**Périodicité**' : dépend des valeurs définies dans le module périodiques (Cf Grille de catalogage/abonnement – Point 2).

'**Durée de l'abonnement**' : elle peut être définie d'après le nombre de parutions, de semaines ou de mois en fonction du type ou de la régularité des périodiques. Attention ! Ne pas indiquer de fin d'abonnement empêche les notifications pour le renouvellement auprès des fournisseurs et crée des ralentissements lors de l'édition des abonnements car le prévisionnel de bulletinage est systématiquement généré pour la durée de l'abonnement.

'**Date de début de l'abonnement**'

'**Date de fin de l'abonnement**' : possibilité de ne rien indiqué.

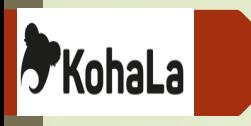

'**Modèle de numérotation**' : dépend des valeurs définies dans le module périodiques (Cf Grille de catalogage/abonnement – Point 3). Eviter d'en créer de nouveaux à partir de ce module. Un tableur apparaît lorsque le modèle est choisi :

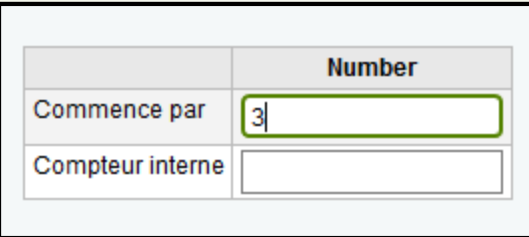

Choisir la numérotation du prochain numéro à bulletiner. Dans le cas d'une numérotation discontinue prise en cours d'abonnement, c'est dans le compteur interne que le numéro à recevoir est renseigné. Le détail du modèle de numérotation choisi peut être affiché grâce au lien « *Afficher/masquer le modèle avancé* ».

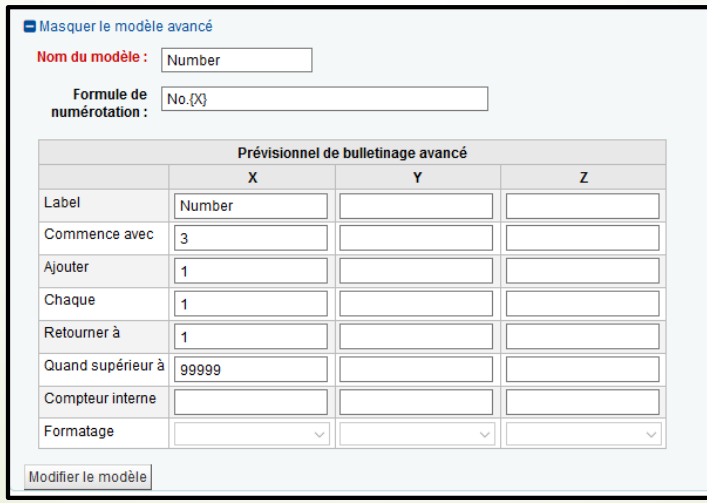

'**Paramètres régionaux**' : la langue est à choisir dans le cas où les mois, saisons ou jours sont générés par le modèle de numérotation.

# **F** KohaLa

# L'abonnement ne peut être validé sans avoir testé au préalable le prévisionnel.

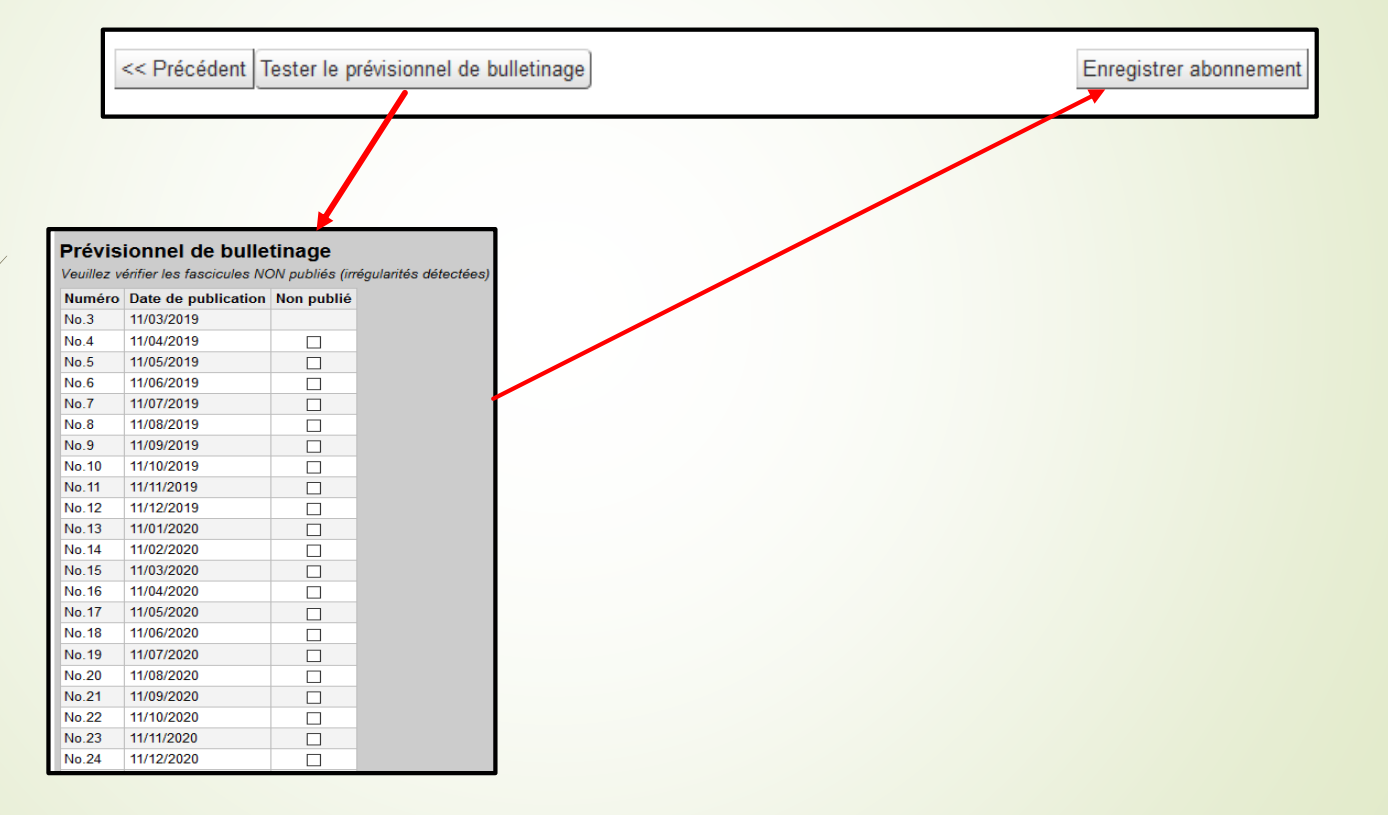

## **2. Renouveler un abonnement**

**A**KohaLa

Le renouvellement d'un abonnement peut se faire via :

• Le bouton **« Renouveler** » dans le résultat de recherche des dates d'expiration *Plus > Périodiques > Vérification des dates d'expiration* :

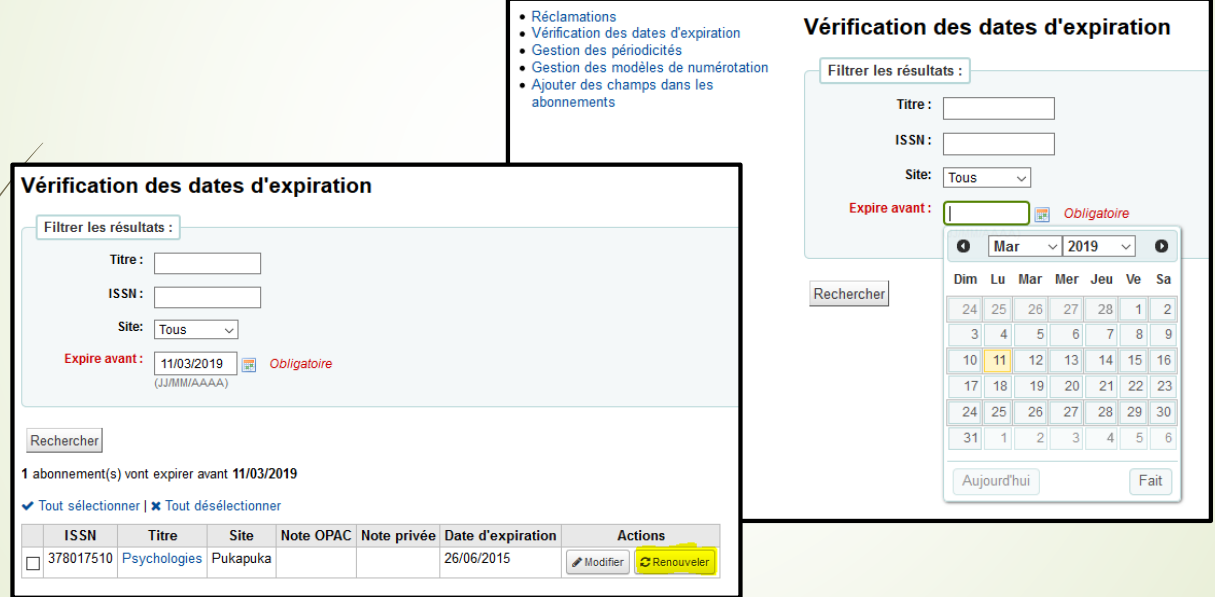

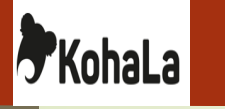

• Le bouton « Modifier » dans le résultat de recherche des dates d'expiration si des informations sur l'abonnement doivent être mises à jour :

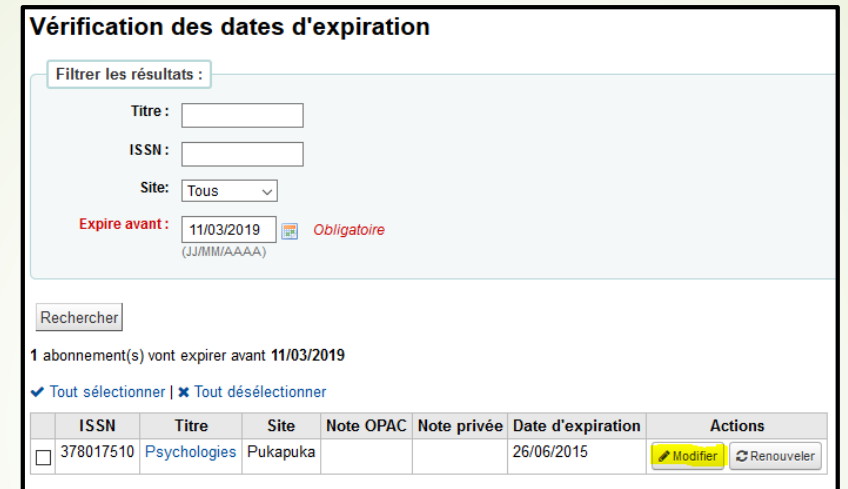

Le bouton « Renouveler » sur la ficher d'abonnement :

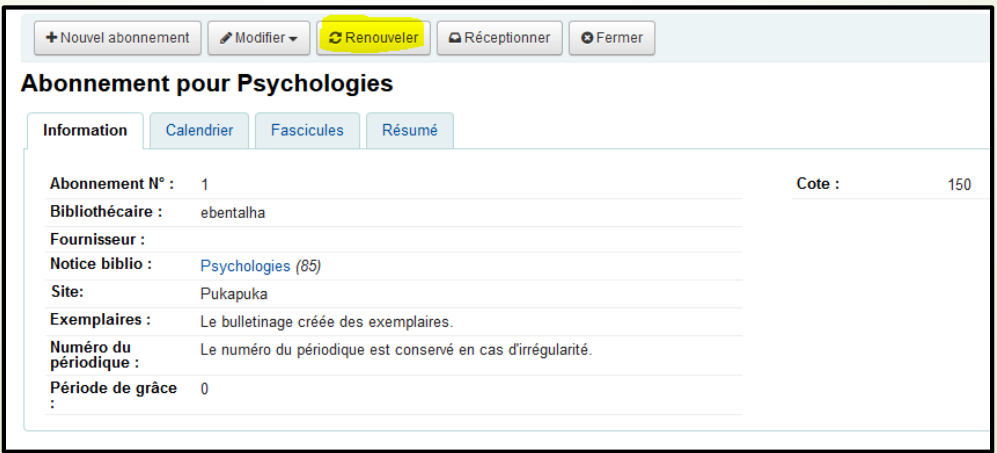

- Le lien « Renouveler » qui apparaît dans une barre bleue sur la fiche abonnement une fois l'avant-dernier fascicule de l'abonnement bulletiné.
- Le lien « Renouveler » dans l'état de collection :

**F**KohaLa

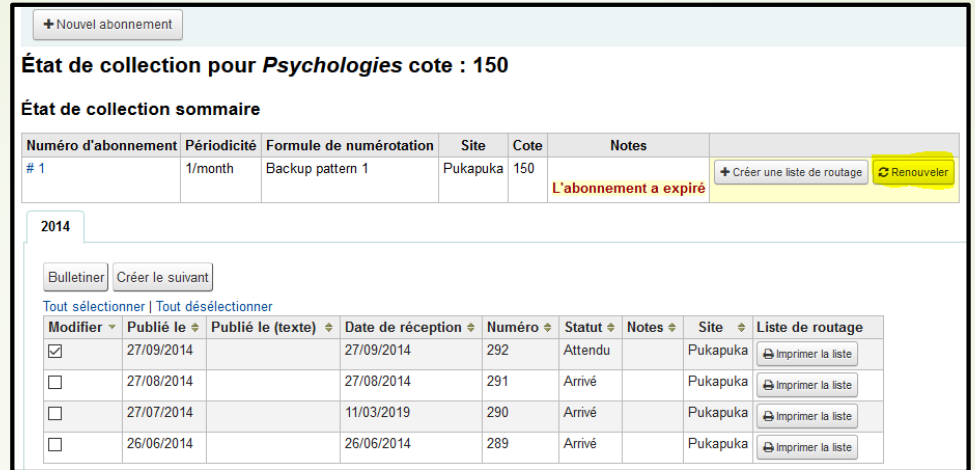

Les abonnements peuvent être également renouvelés par lot :

Module périodiques – Vérification des dates d'expiration – Choisir une date d'expiration Sélectionner les abonnements à renouveler – apparition du bouton 'Renouveler les abonnements sélectionnés' - Valider

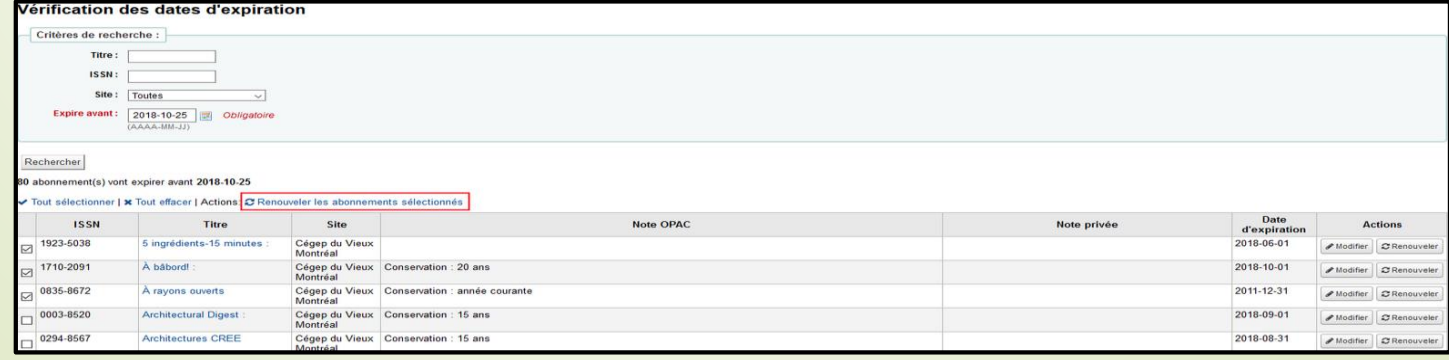

# **3. Modification par lot d'abonnements**

**B** KohaLa

Dans Koha, il est possible de modifier certaines informations sur l'abonnement de plusieurs périodiques **simultanément** à partir de la **version 18.05.**

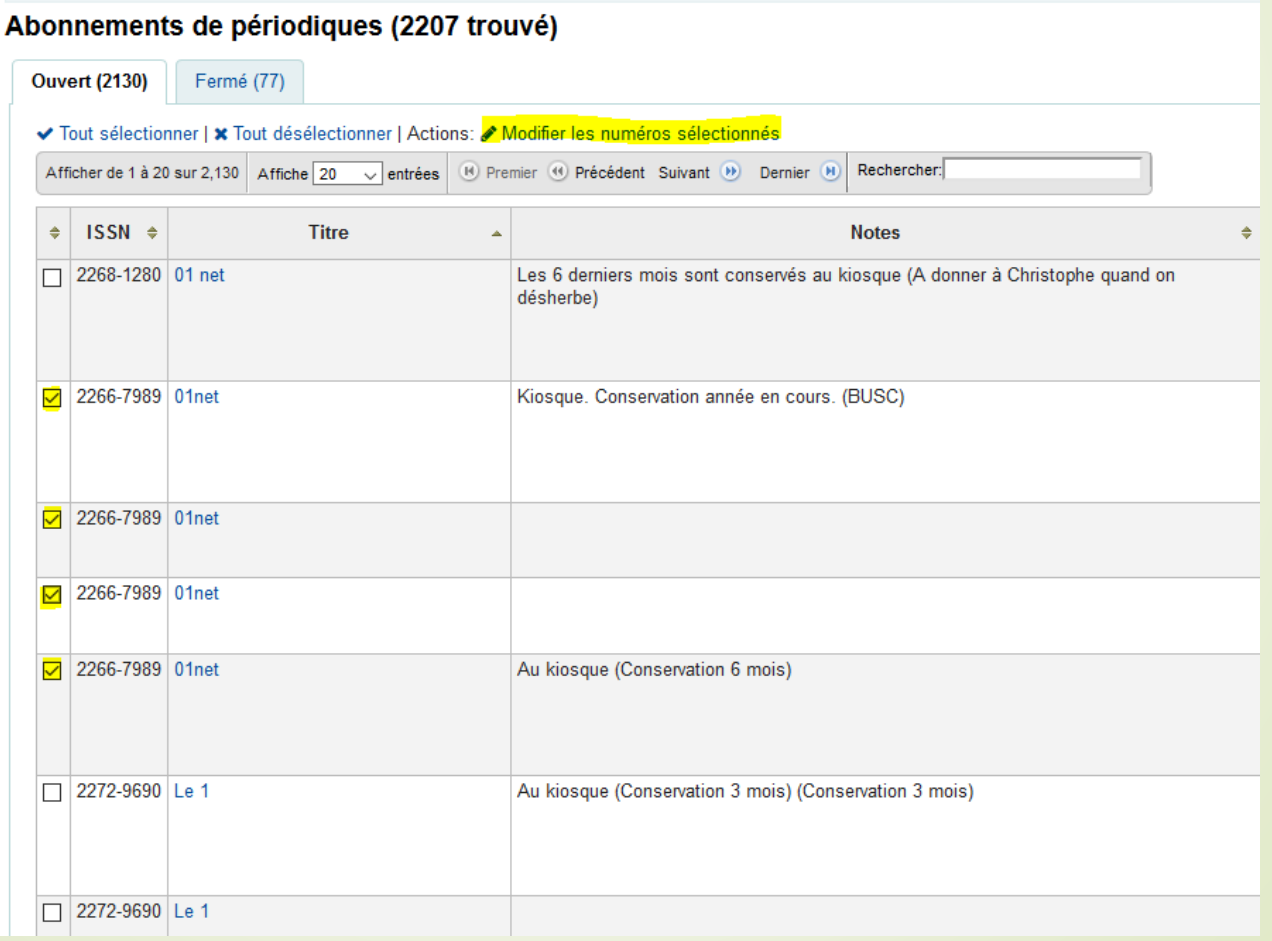

# **A** KohaLa

# Modification des abonnements par lot

Vous êtes sur le point de modifier les abonnements suivants :

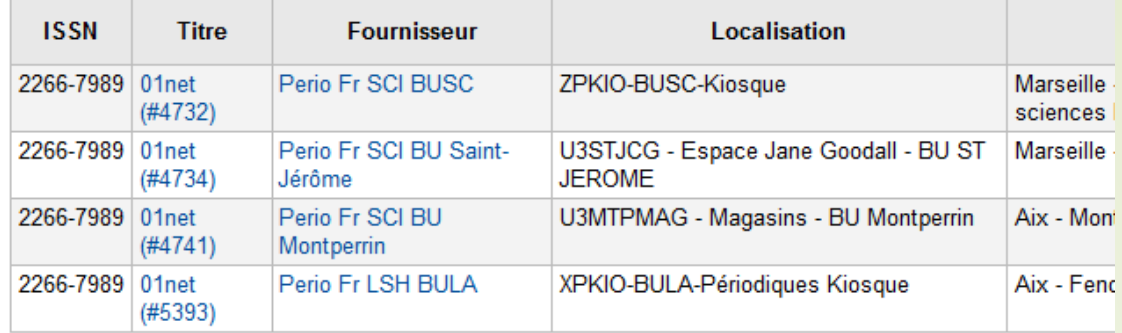

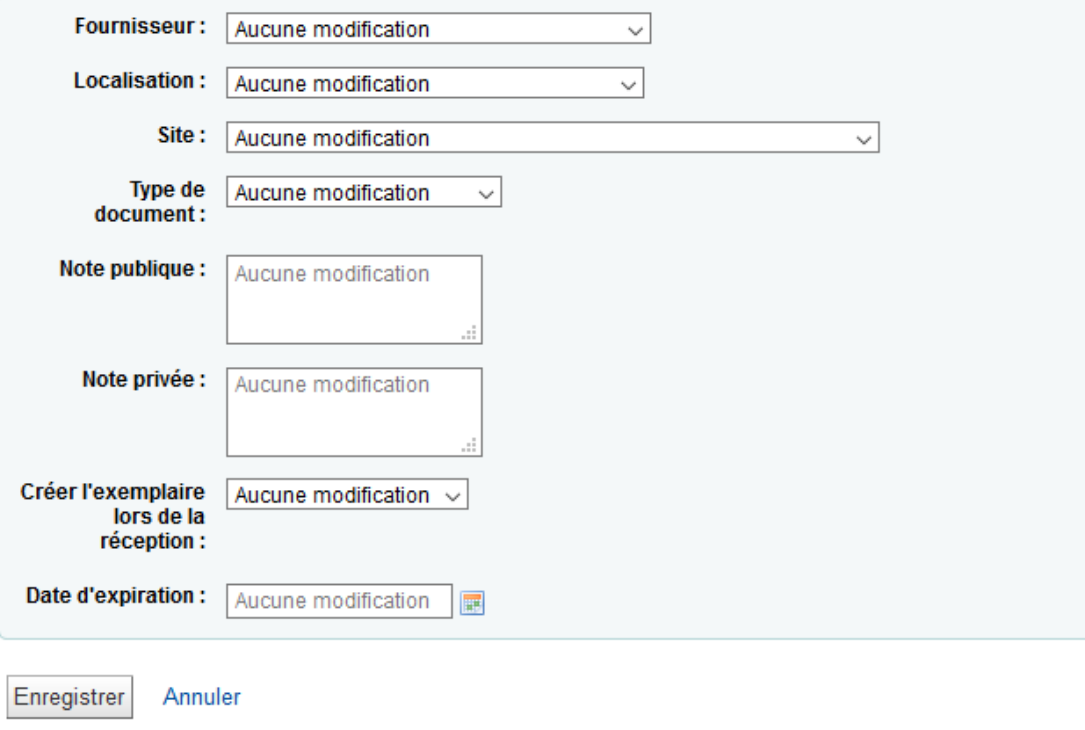

# **F**KohaLa

## **4. Clôturer un abonnement**

La fermeture d'un abonnement se fait depuis sa fiche en cliquant sur le bouton « Fermer ». Un pop-up de confirmation apparaît.

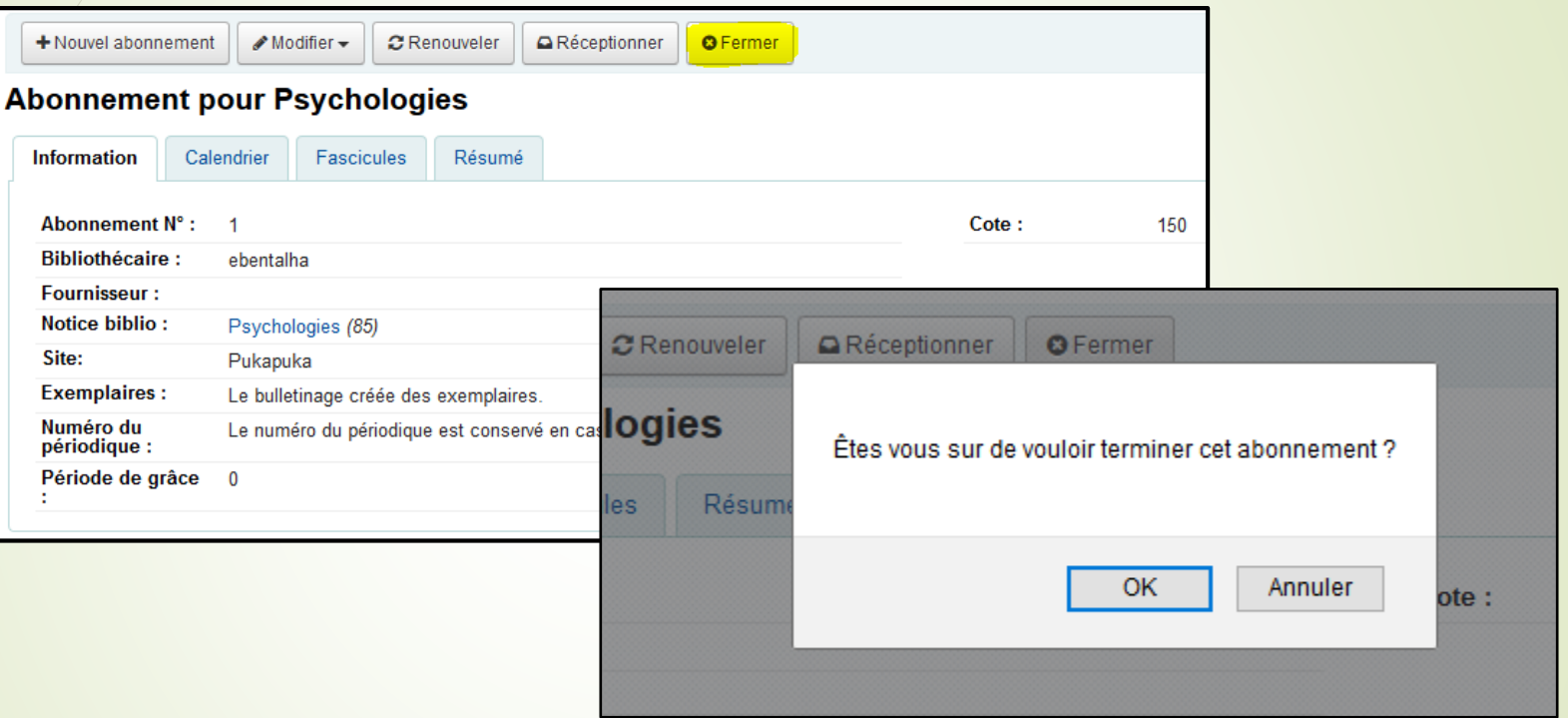

L'abonnement peut être rouvert à tout moment.

Le statut 'attendu' du dernier fascicule passe automatiquement au statut 'Arrêté'. Il n'en sera plus généré de nouveau.

Dans l'onglet « Abonnement(s) » de la notice à l'intranet et à l'OPAC, l'abonnement apparaît comme terminé.

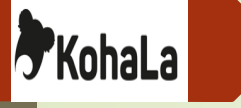

# **5. Multi-abonnements**

Un abonnement ne permet pas de bulletiner plusieurs numéros identiques. Pour ce faire, il faut créer un deuxième abonnement.

Une fois sur la notice de l'abonnement, il est possible de le dupliquer. Les champs de la table 'serial' indiqués dans la syspréf *SubscriptionDuplicateDroppedInput* seront ignorés pour le nouvel abonnement.

Dans l'état de collection, le lien 'Voir tous les abonnements attachés à ce titre' affiche l'ensemble des fascicules reçus pour le titre.

Module Périodiques KOHA

**F**KohaLa

#### + Nouvel abonnement État de collection pour Psychologies (Magasin des périodiques) cote : Rien État de collection sommaire Numéro d'abonnement Périodicité Formule de numérotation **Site Cote Notes**  $#4$ 1/month Number Pukapuka Rien + Créer une liste de routage Voir les abonnements attachés à ce titre 2019 Bulletiner Créer le suivant Réception multiple Tout sélectionner | Tout désélectionner Modifier  $\vee$  Publié le  $\div$  Publié le (texte)  $\div$  Date de réception  $\div$  Numéro  $\div$  Statut  $\div$  Notes  $\div$ Site  $\div$  Liste de routage ☑ Pukapuka 12/04/2019 12/04/2019  $No.4$ Attendu A Imprimer la liste

 $\Box$ 

12/03/2019

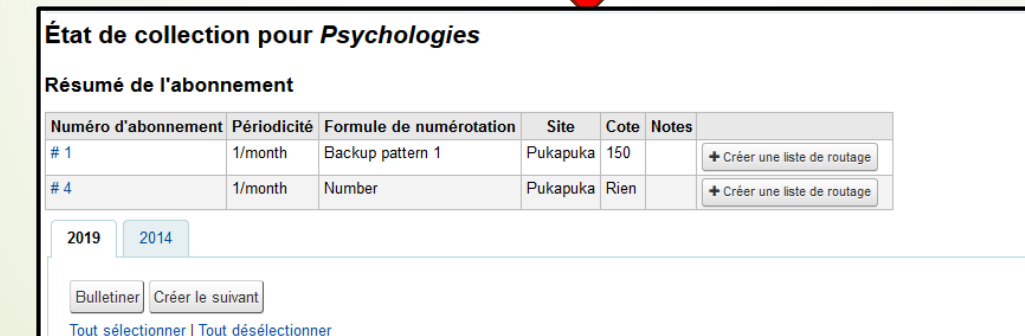

12/03/2019

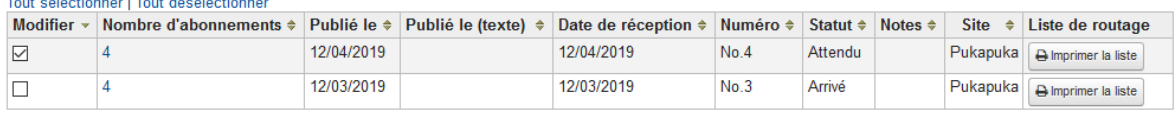

 $No.3$ 

Arrivé

Pukapuka | Almprimer la liste

# **Gestion des fascicules**

### **1. Bulletinage**

**F**KohaLa

Le bulletinage est accessible de trois façons :

- Depuis les résultats de la recherche dans le module Périodiques.
- Depuis la fiche de l'abonnement
- Depuis l'état de collection de l'abonnement

Le numéro du fascicule à bulletiner est généré automatiquement par Koha en fonction des paramètres indiqués dans l'abonnement.

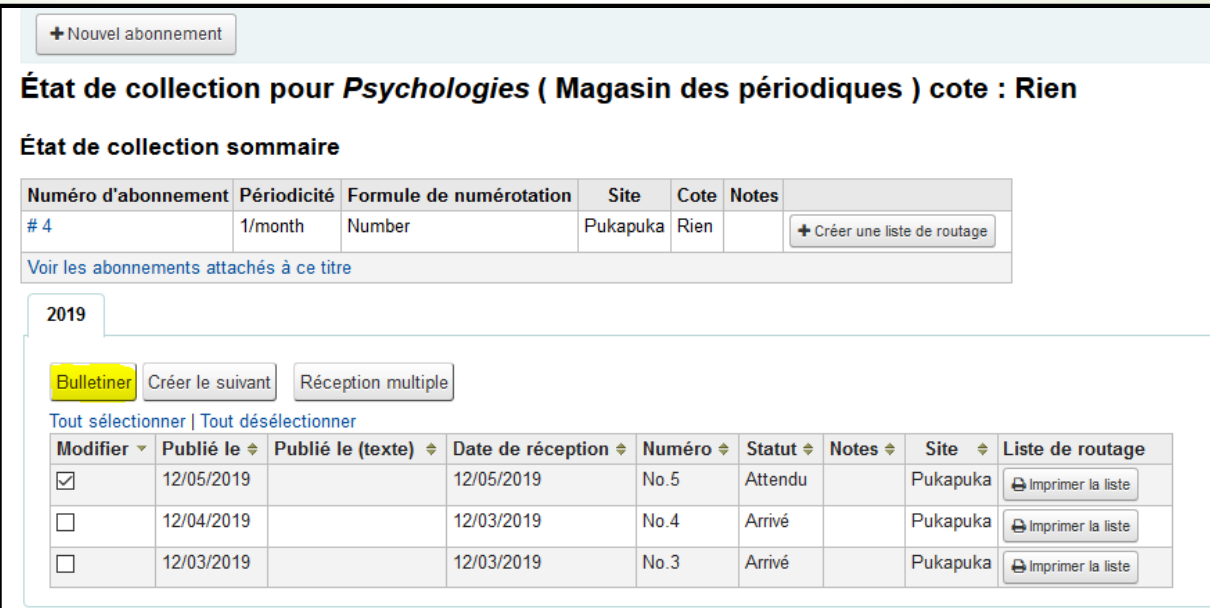

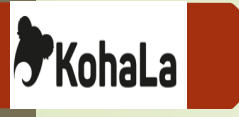

Le fascicule en statut 'Attendu' est coché par défaut dans la colonne « Modifier ». Cela permet de changer son statut au moment de « Bulletiner », statut à choisir dans le menu déroulant :

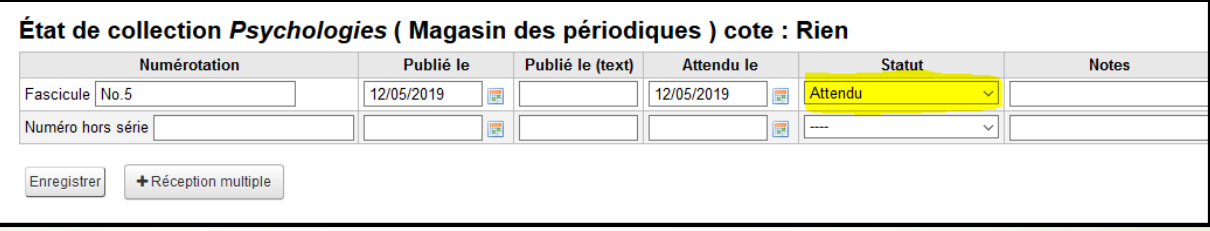

'**Attendu**' : numéro en attente de réception. Il est généré automatiquement lors de la réception d'un fascicule ou lorsqu'on clique sur le bouton « **Créer le suivant** ». Un seul fascicule peut avoir ce statut dans un abonnement, le numéro le plus ancien est alors basculé en '*Retard*'.

'**Arrivé**' : numéro reçu.

'**En retard**' : numéro dont la date prévue de livraison et le délai de grâce ont été dépassés (le changement de statut est censé être automatique…). Le changement de statut est automatique lors de la création d'un nouveau numéro '*Attendu*'.

'**Manquant**' : numéro non reçu de longue date ou perdu. Le statut peut être précisé : jamais reçu, épuisé, endommagé, perdu.

'**Indisponible**' : numéro qui ne peut être fourni par le fournisseur.

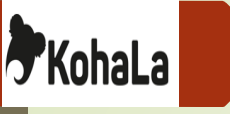

'**Supprimer**' : numéro qui sera détruit à l'enregistrement. Attention ! Supprimer un fascicule '*Attendu*' génère automatiquement le suivant en suivant l'incrémentation automatique des numéros et occasionne donc un décalage dans la numérotation. Il faut toujours supprimer des numéros déjà réceptionnés. Si l'historique est géré automatiquement (case décochée dans la fiche abonnement), les numéros supprimés ne seront pas supprimés de la liste.

'**Réclamé**' : statut généré uniquement lors de l'envoi d'une réclamation par mail au fournisseur. Le statut peut être modifié manuellement une fois le fascicule reçu.

La date du jour est indiquée en '**Date de réception'**.

Il est possible dans le cas notamment de traitement rétroactif de bulletiner plusieurs fascicules à la fois. En cliquant sur le bouton '**Réception multiple**', on peut indiquer dans le pop-up le nombre de fascicules à recevoir.

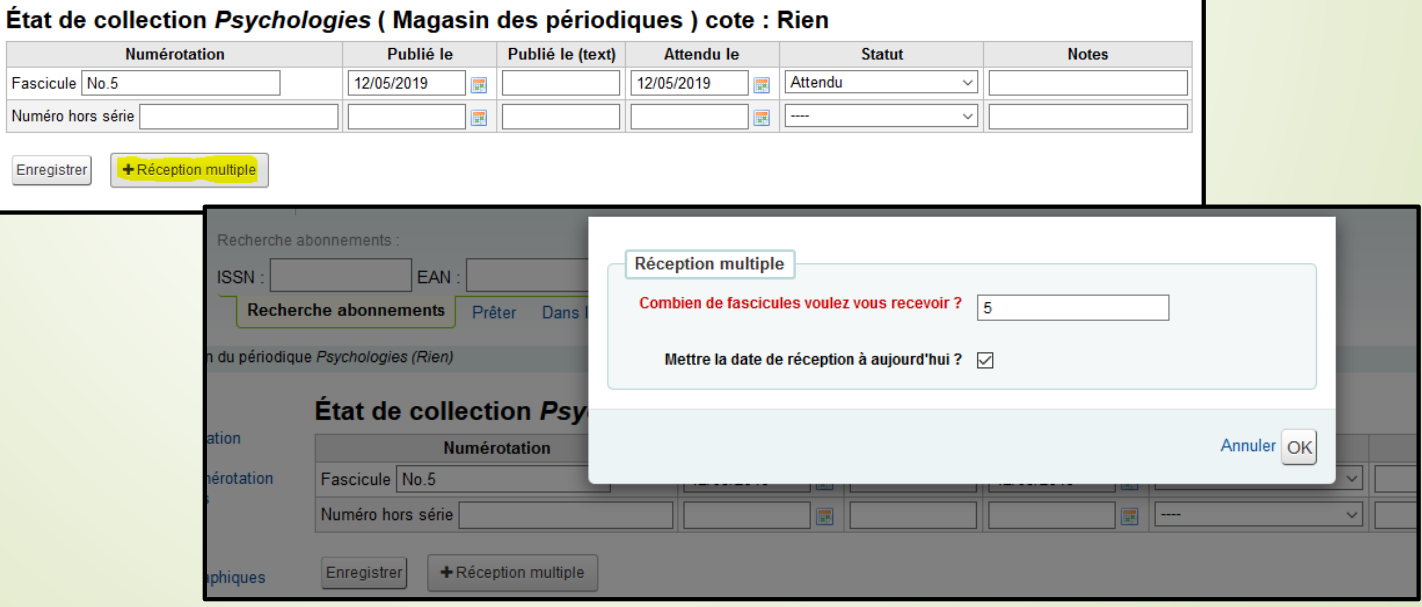

# **2. Exemplarisation des fascicules**

**F**KohaLa

Si dans la fiche abonnement la case 'Créer un exemplaire lorsque vous réceptionnez un fascicule' est cochée, un formulaire de saisie d'exemplaire apparaît au moment de la bascule du statut d''attendu' à 'arrivé'. Il est paramétrable dans **Administration > Grille de catalogage**.

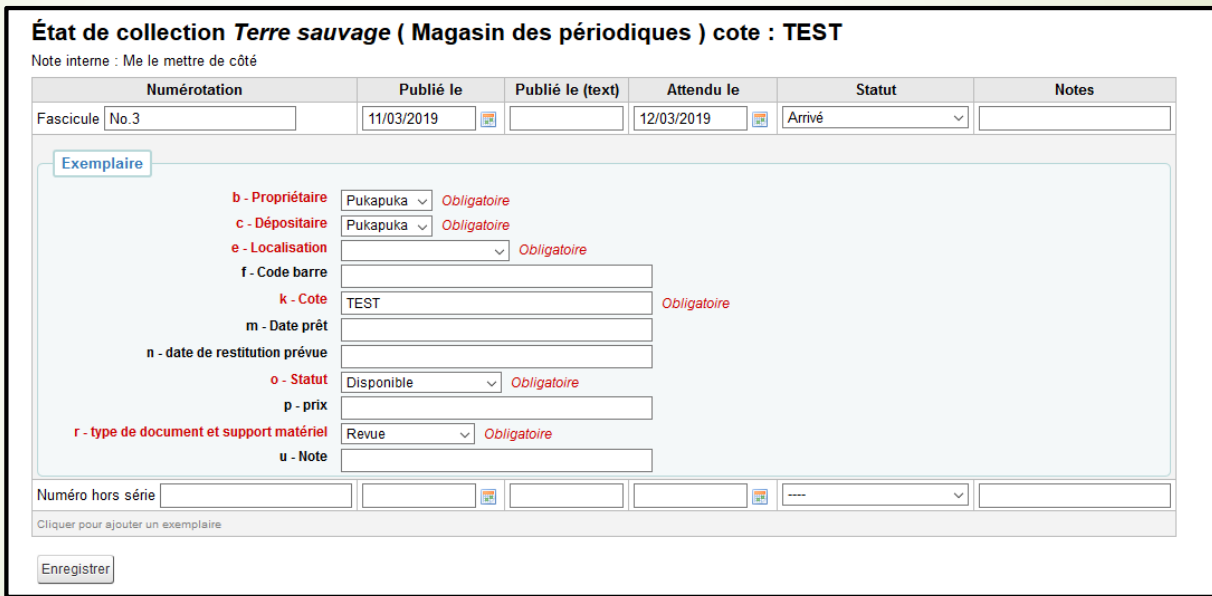

Les informations indiquées dans la 1<sup>re</sup> partie de l'abonnement redescendent automatiquement dans la notice exemplaire.

# **3. Dépouillement**

**F**KohaLa

Il faut activer la syspréf *EasyAnalyticalRecords* pour pouvoir accéder à l'onglet « **Dépouillement** ». Il s'affiche sur toutes les notices bibliographiques et pas uniquement sur les notices de périodiques.

Une notice de dépouillement est liée à un exemplaire. Elle est créée à partir d'une notice vide. Les liens sont automatiquement faits dans les champs 461\$t – TITRE ; \$v – Numéro de volume ; \$0 – Numéro de la notice liée.

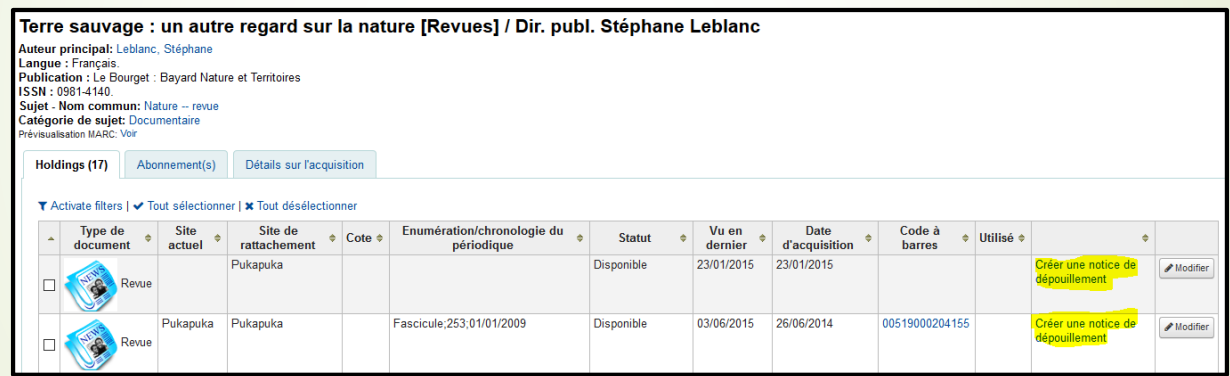

Module Périodiques KOHA **Ajouter Notice A** KohaLa Enregistrer - Q Recherche Z39.50/SRU | O Paramètrages - Annuler  $\begin{array}{|c|c|c|c|c|}\hline \textbf{0} & \textbf{1} & \textbf{2} & \textbf{3} & \textbf{4} \\ \hline \end{array}$ Après validation de la d'exemplaire

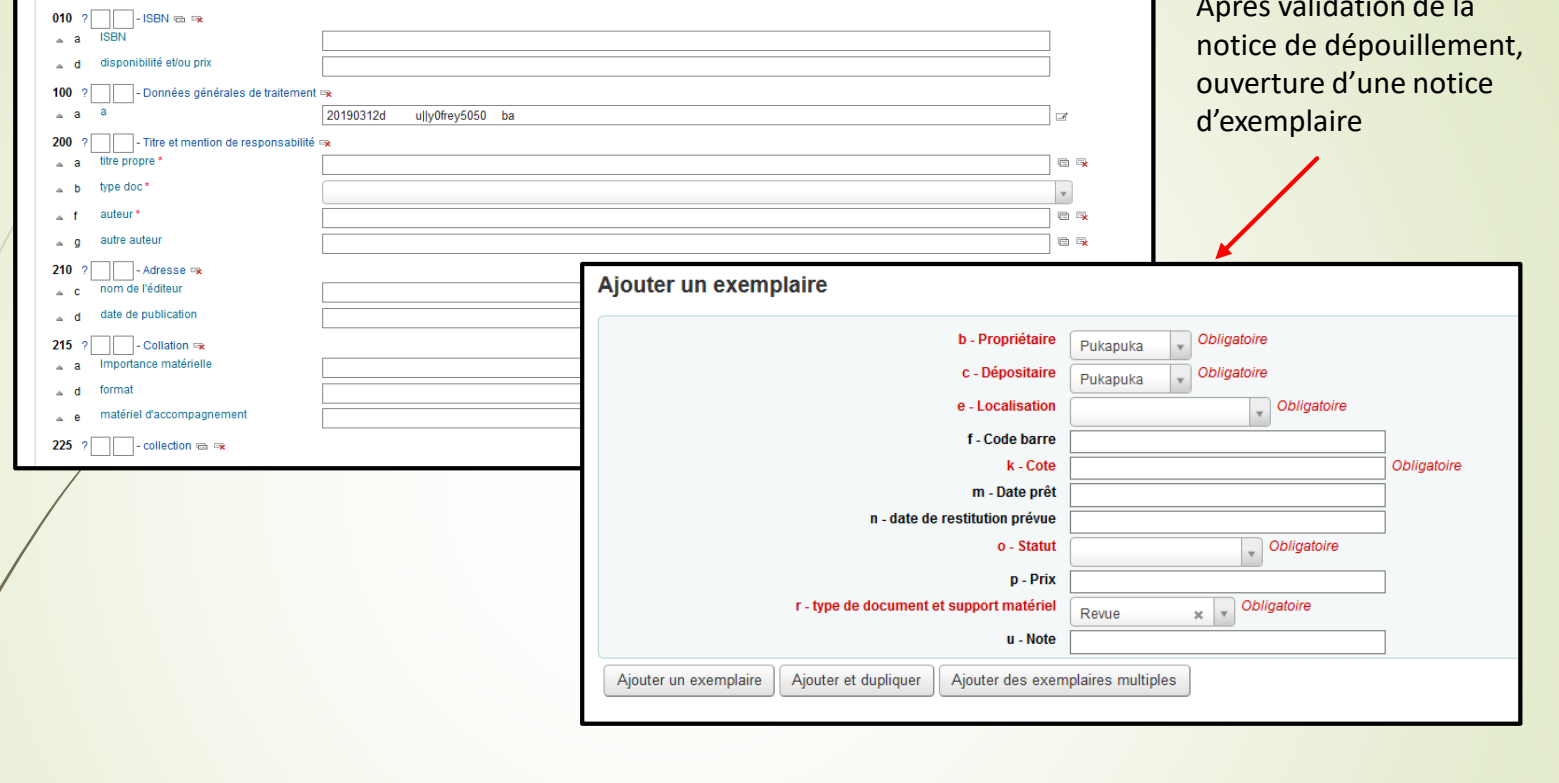

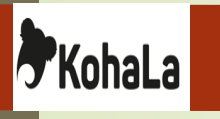

Dans le cas d'articles dépouillés déjà existants dans Koha, il est possible de lier la notice à un exemplaire hôte en indiquant le code-barres de l'exemplaire concerné. Les liens sont automatiquement faits dans les champs 410\$t, \$v et \$0 :

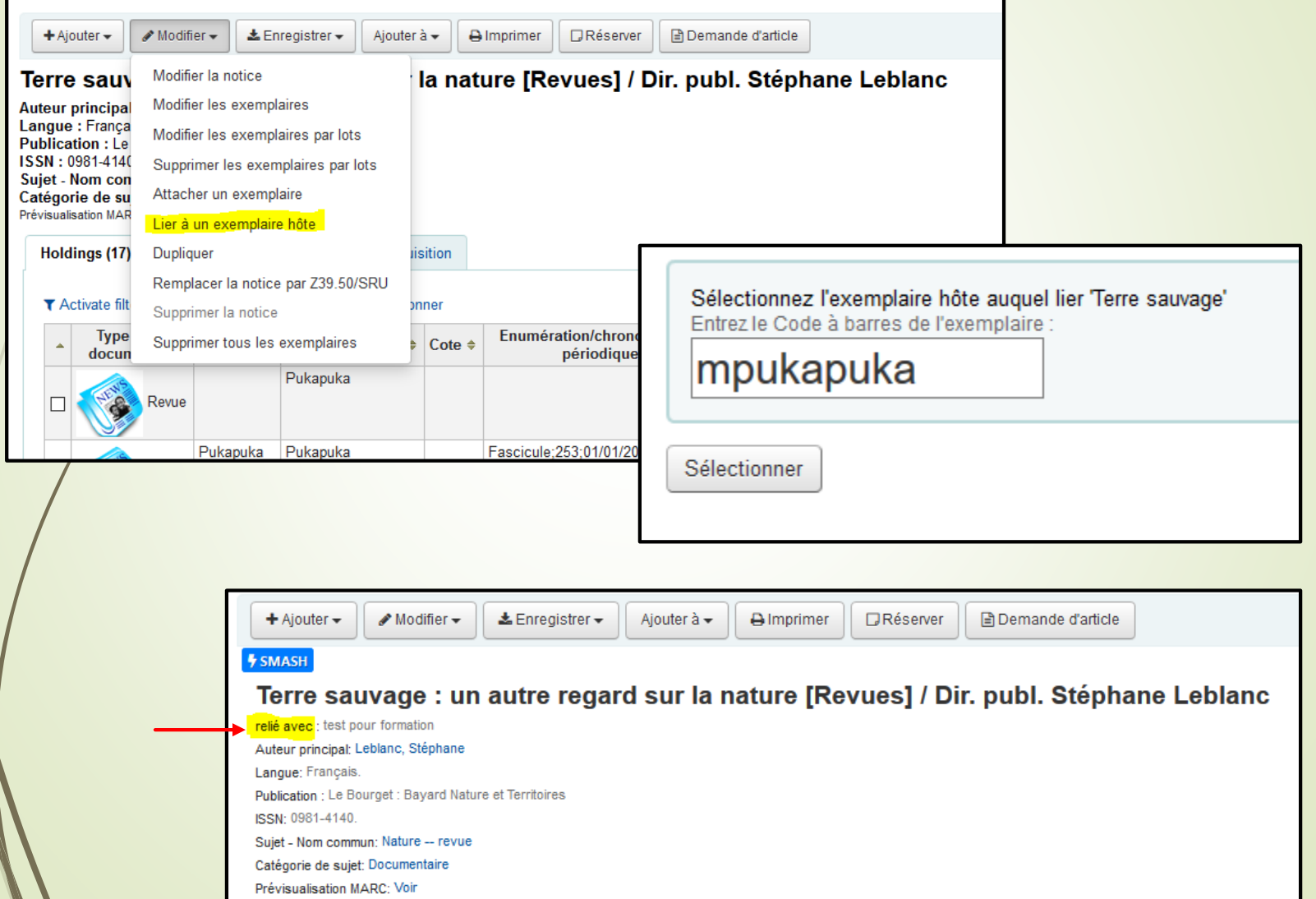

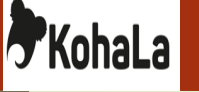

Dans ces deux cas, une nouvelle ligne d'exemplaire est créée. Ce n'est qu'un lien vers l'exemplaire hôte et non un nouvel exemplaire. Toutes les modifications effectuées seront faites dans l'exemplaire d'origine. Elle contient un lien vers la notice bibliographique mère.

Il est possible de délier une notice bibliographique d'un exemplaire hôte depuis le mode modification des exemplaires. Cependant les champs 4XX qui servent de lien entre les notices seront tous supprimés, y compris des informations préexistantes au rattachement entre les notices.

Lors d'une demande de communication depuis une des notices filles, le renvoi vers la notice mère est automatique. Les autres notices liées deviennent alors indisponibles à la communication.

# **Spécificités BULAC :**

Le rattachement à un exemplaire hôte peut être également utilisé pour des regroupements factices de fascicules (numéros reliés, conditionnés en boîte ou en pochette).

Dans le cas d'un traitement rétrospectif de collections et face à l'impossibilité de signaler la totalité des fascicules, la BULAC a mis en place un statut « **Générique** » pour les périodiques, couplé à la catégorie de prêt « **Périodique, autres numéros à demander** ».

Ces notices permettent de générer des demandes de communication dans lesquelles les lecteurs renseignent les numéros souhaités en fonction de l'état de collection signalé dans le champ 995\$l = '*volumaison*' de la notice d'exemplaire.

La demande de communication génère un exemplaire temporaire afin de ne pas bloquer d'autres demandes sur le même titre. Les exemplaires temporaires sont détruits chaque nuit.

# **4. Réclamations**

**F**KohaLa

Les réclamations des fascicules se font à partir du module **Périodiques > Réclamations**. Les réclamations depuis le module **Acquisitions** ne concernent que les lignes de commande en retard.

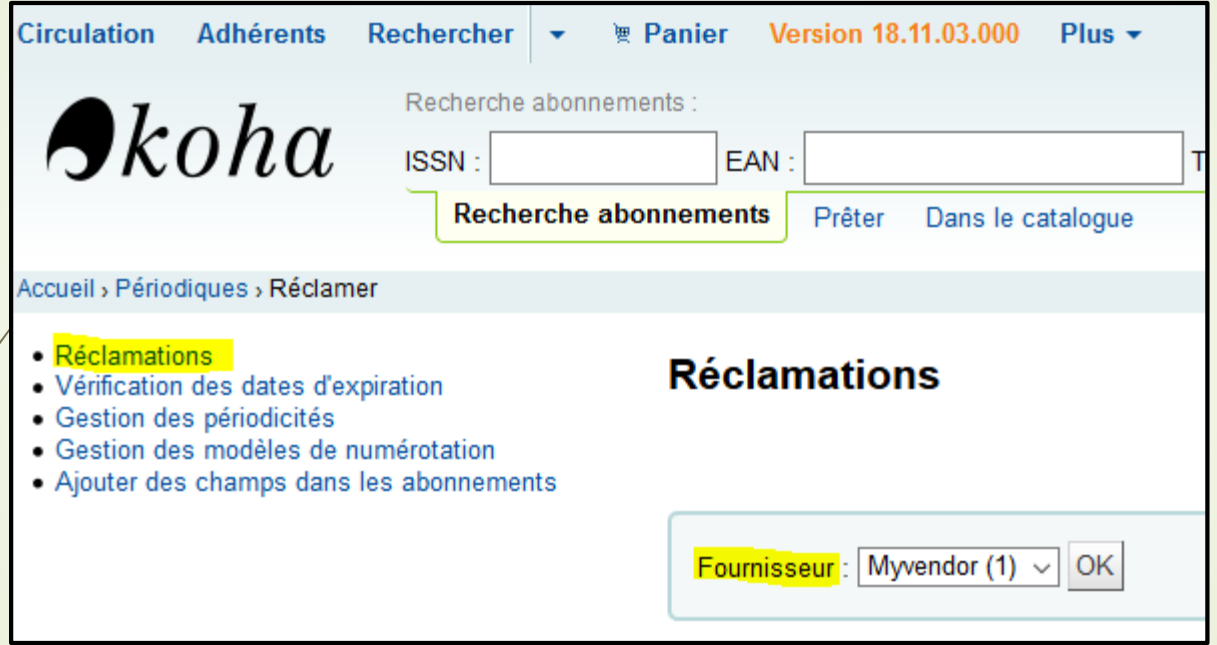

Sélectionner un fournisseur. Le numéro entre parenthèses correspond au nombre de fascicules non reçus chez ce fournisseur.

# **F**KohaLa

# Les fascicules peuvent être filtrés. Mais ces filtres sont exclusifs :

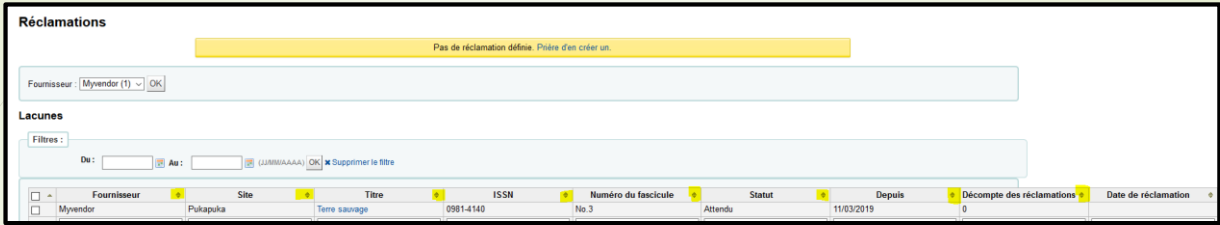

Les fascicules à réclamer doivent être cochés. Un fichier .csv peut être exporté, mais seul l'envoi de la réclamation par mail modifie le statut en « **Réclamé** ».

Les notifications sont à paramétrer dans **Outils > Notifications et tickets**.

Sélectionner dans le menu déroulant du « *Module Koha* » - '**Réclamation numéro manquant**' (*claimissues*).

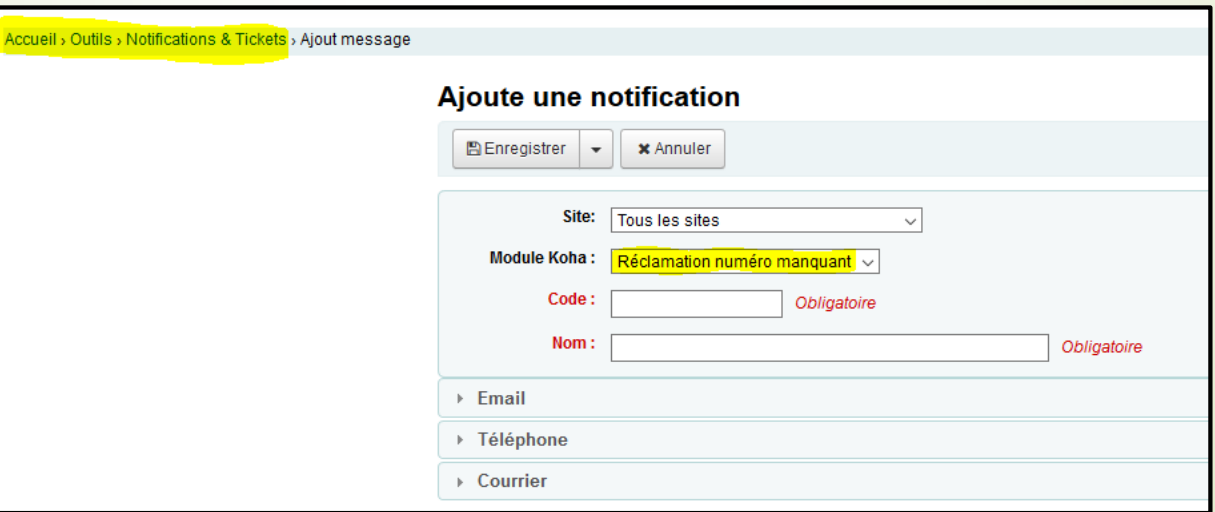

Des messages 'Email' et 'Courrier' peuvent être paramétrés. La case 'Message HTML' peut être cochée pour permettre d'utiliser une mise en forme html.

# **5. Notifications**

**"KohaLa** 

#### **Liste de routage :**

Les listes de circulations sont destinées aux professionnels. L'option doit être activée au préalable dans la syspréf *RoutingSerials*. Le type de notification est défini dans la fiche de l'abonnement. La liste des abonnés est visible dans l'onglet « Information » de l'abonnement.

La liste de routage peut être créée :

- Au moment de la commande de l'abonnement, dans le panier d'acquisition.
- Via le menu de gauche de la notice d'abonnement.
- Via l'état de collection.

Une nouvelle fenêtre permet la sélection du fascicule et l'ajout des utilisateurs. Une note par défaut peut être renseignée dans le syspréf *RoutingListNote*. Lors de l'enregistrement, un aperçu de la liste de circulation s'affiche et peut être imprimée.

La syspréf *RoutingListAddReserves* permet de réserver le fascicule une fois bulletiné.

La liste de circulation est également visible dans le compte de l'adhérent.

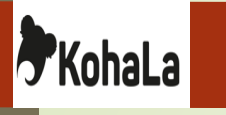

# **Notification adhérent à réception d'un nouveau fascicule :**

Les lecteurs peuvent « S'abonner à la notification par mail à chaque fascicule », disponible sur l'onglet « Abonnement » de l'OPAC à condition d'avoir autorisé les notifications de l'adhérent sur l'abonnement (Cf GESTION DES ABONNEMENTS – 2. Créer un abonnement)

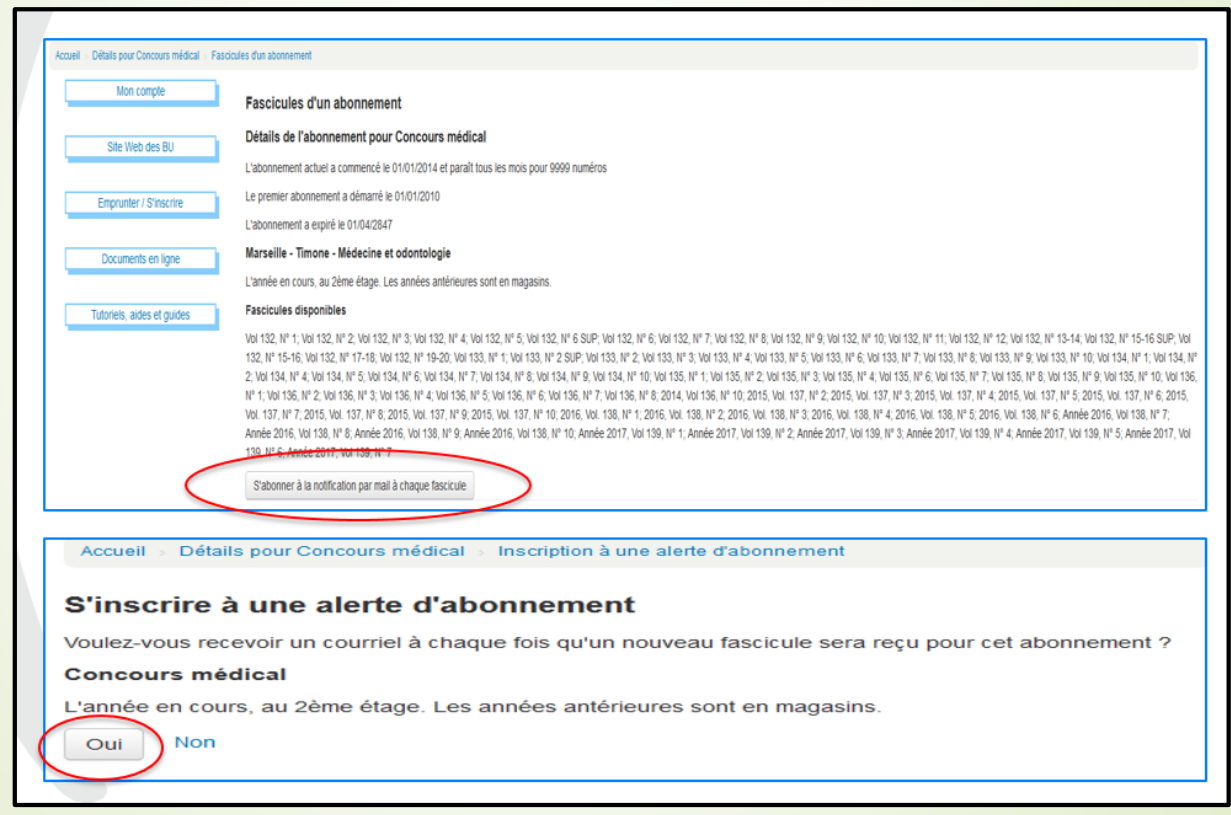

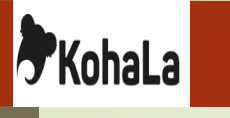

Plusieurs types de notifications peuvent être paramétrés dans le menu **Outils > Notifications et tickets**. Pour ce cas, sélectionner dans le menu déroulant du « **Module Koha** » - '**Périodiques (liste de routage)'** (serial).

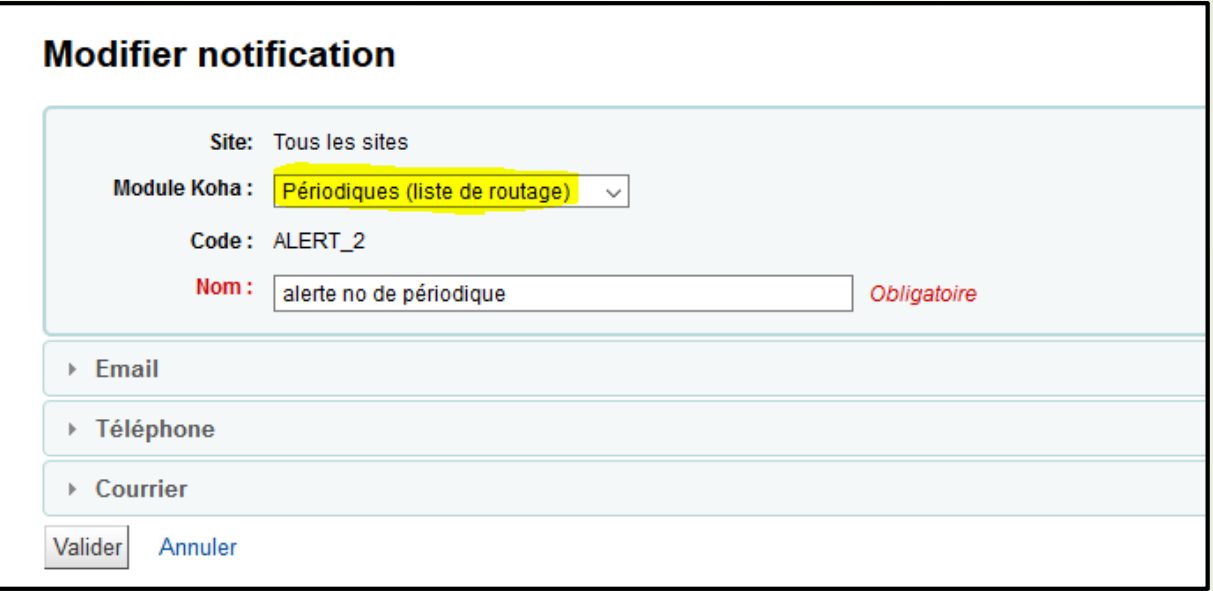

Comme précédemment, des messages 'Email' et 'Courrier' peuvent être paramétrés. La case 'Message HTML ' peut être cochée pour permettre d'utiliser une mise en forme html.

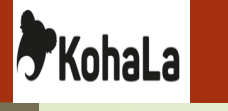

## **Outils de référence**

**Manuels officiels de Koha :** <https://koha-community.org/documentation/>

**Wiki Koha :** [https://wiki.koha-community.org/wiki/Main\\_Page](https://wiki.koha-community.org/wiki/Main_Page)

**Schéma des tables SQL :** <http://schema.koha-community.org/>

**Bugzilla :** <https://bugs.koha-community.org/bugzilla3/>

**Site de l'association Kohala** <http://koha-fr.org/>

### **Site de la communauté québécoise Koha-CCSR :**

<https://collecto.ca/solutions-technologiques/koha> <https://support.collecto.ca/portal/home> <https://support.collecto.ca/portal/fr/kb/solutions-technologiques/general/p%C3%A9riodiques> (supports sur le module périodiques)